# **Analyse et aide à la décision Planification et ordonnancement**

### **Séance 7**

**Les formats des fichiers CAO et leur lecture**

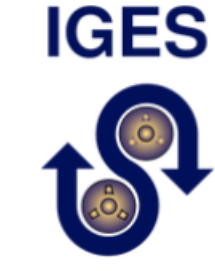

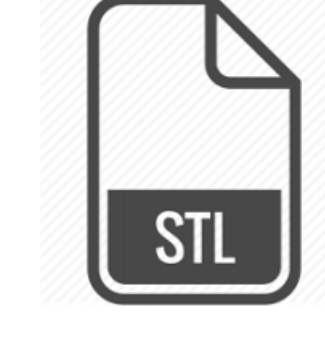

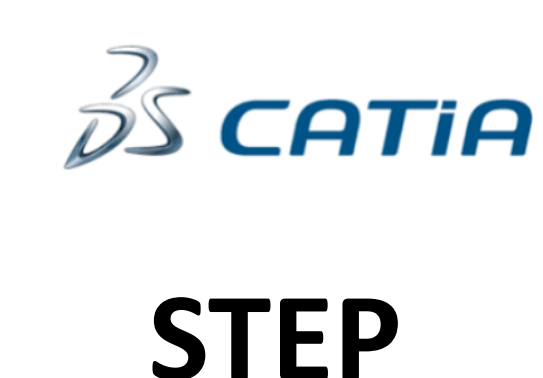

**BTS1 – Aéronautique (Réf. S7.4.2 et S7.6)**

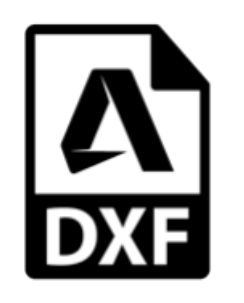

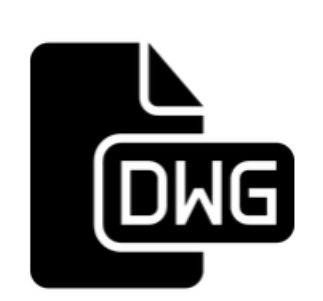

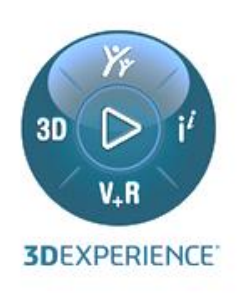

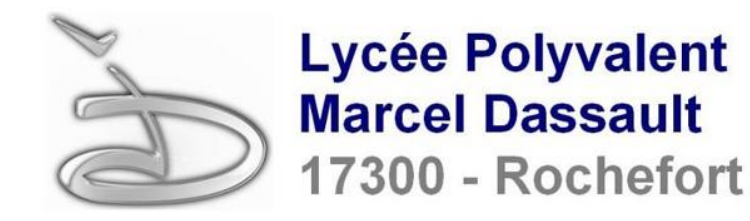

Vous avez été ou vous serez très probablement confronté à la lecture du fichier d'un modèle CAO 3D dont vous avez (ou pas !) le logiciel adéquat permettant d'ouvrir ce fichier. Un tour d'horizon précis de la question s'impose.

**L'objectif** de ce document est de faire un point non exhaustif sur les formats des fichiers CAO, sur les possibilités de lecture de ces fichiers et sur ce qui est possible de faire sur les modèles lus.

**La présentation** est centrée essentiellement sur les fichiers issus du logiciel CATIA de Dassault Systèmes largement utilisé en aéronautique.

# **a- Formats propriétaires**

Les formats des fichiers en CAO contenant les modèles 3D ou 2D sont spécifiques (natifs) et propriétaires à chaque logiciel de CAO et sont souvent incompatibles avec les autres logiciels du marché ou même parfois incompatibles entre deux versions du même logiciel (compatibilité descendante le plus souvent) : par exemple le format .catpart pour CATIA V5, .3dxml pour CATIA 3DExpérience ou bien .dwg pour Autocad …

- CATPart (pièce), CATProduct (assemblage), CATDrawing (2D) pour CATIA V5
- 3dxml pour CATIA V6 ou 3DExpérience
- DWG ou DXF pour Autocad
- **IPT pour Inventor Autodesk**
- SLDPRT pour SolidWorks

### **b- Formats neutres**

Pour que les entreprises puissent échanger des données celles-ci doivent être formatées dans un format commun compatible avec tous les logiciels de CAO. Ainsi elles utilisent à l'import et à l'export des formats neutres basés sur des normes internationales qui ne transportent le plus souvent que la géométrie finale du modèle 3D.

■ STEP, IGES, STL (impression 3D) ...

*Par analogie grand public nous avons le même type de fonctionnement avec les traitements de texte qui ont leur propre format spécifique (.docx pour Word 2019 et .doc pour les versions précédentes par exemple) et le format neutre .pdf qui donne la mise en page finale sans pouvoir la modifier dans ce format (lecture seule).*

### **c- Deux formats neutres standards répandus**

- **Le STEP (Standard for Exchange of Product data) est géré par l'ISO. C'est** le moyen d'échange le plus fiable et le plus propre pour recevoir et donner un fichier 3D, tous les modeleurs 3D peuvent lire le format STEP. Le format STEP définit non seulement la forme géométrique mais également un ensemble de spécificités pour définir le produit à des fins de conception et de fabrication.
- **Le STL (Stereo-Lithography) est très largement utilisé pour les systèmes de** prototypage rapide. Le modèle CAO 3D est approximé par génération de facettes triangulaires en peau. Plus le nombre de facettes est important, plus la surface est précise mais plus la mémoire doit être importante et les calculs exigeants.

# **2- La lecture des fichiers CAO**

### **a- La problématique**

Il s'agit de **lire** et éventuellement **modifier** les modèles 3D à partir des fichiers natifs et/ou neutres.

- Pour cela vous avez le logiciel et le fichier natif compatible, vous pouvez évidemment lire et modifier le modèle 3D. Avec le fichier neutre, vous pouvez lire et éventuellement modifier le modèle 3D.
- Vous n'avez pas le logiciel pour le fichier natif compatible, vous allez utiliser soit un logiciel CAO qui accepte le fichier natif en question, soit un viewer qui permet de lire (lecture seule) le modèle 3D.

*Le plus souvent les logiciels sont payants et les viewers gratuits.*

## **b- Les logiciels de CAO**

Les logiciels de CAO peuvent être propriétaires ou libres de droit … de manière générale dans le domaine de la CAO les logiciels propriétaires peuvent être considérés comme plus performants pour une conception complexe.

Il existe de nombreux logiciels propriétaires payants pour la modélisation 3D : **CATIA, AutoCAD, Inventor, Fusion 360, SolidWorks, NX, Solid Edge, Rhino3D** … *Vous noterez que certains de ces produits sont gratuits sur justificatif pour l'éducation (vérifiez sur le site du fournisseur).*

Quelques logiciels libres open source et gratuits permettent d'aborder la modélisation mécanique 3D/2D : **FreeCAD (paramétrique), LibreCAD (2D), QCAD (2D)** …

A titre d'illustration nous allons commenter les importations et exportations possibles dans deux logiciels très répandus de CAO : **CATIA V5 et Inventor**.

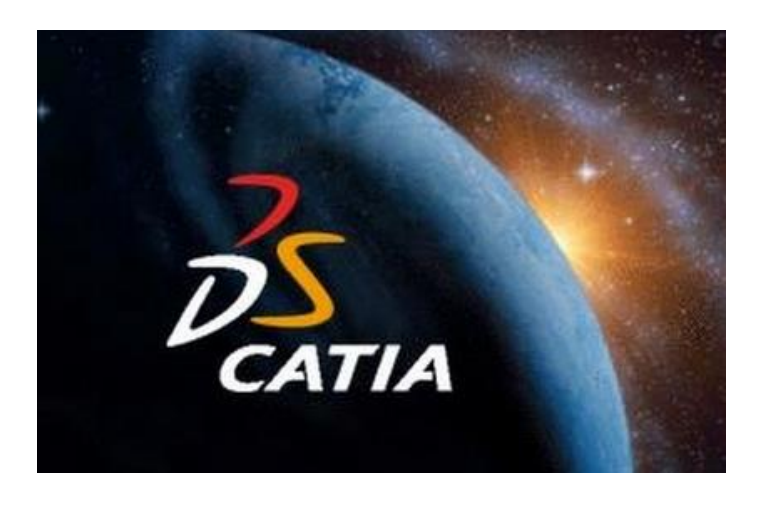

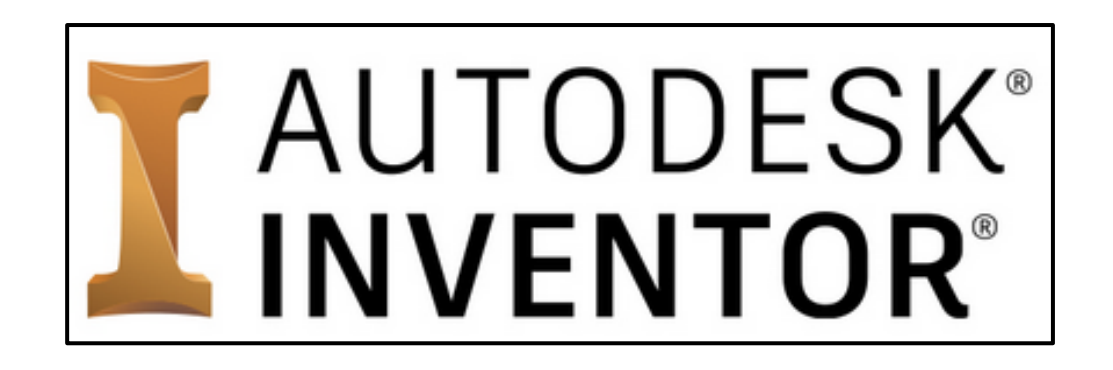

*L'objectif de ce document est d'aborder la question des formats des fichiers CAO et de leur lecture et pas la maitrise des logiciels.*

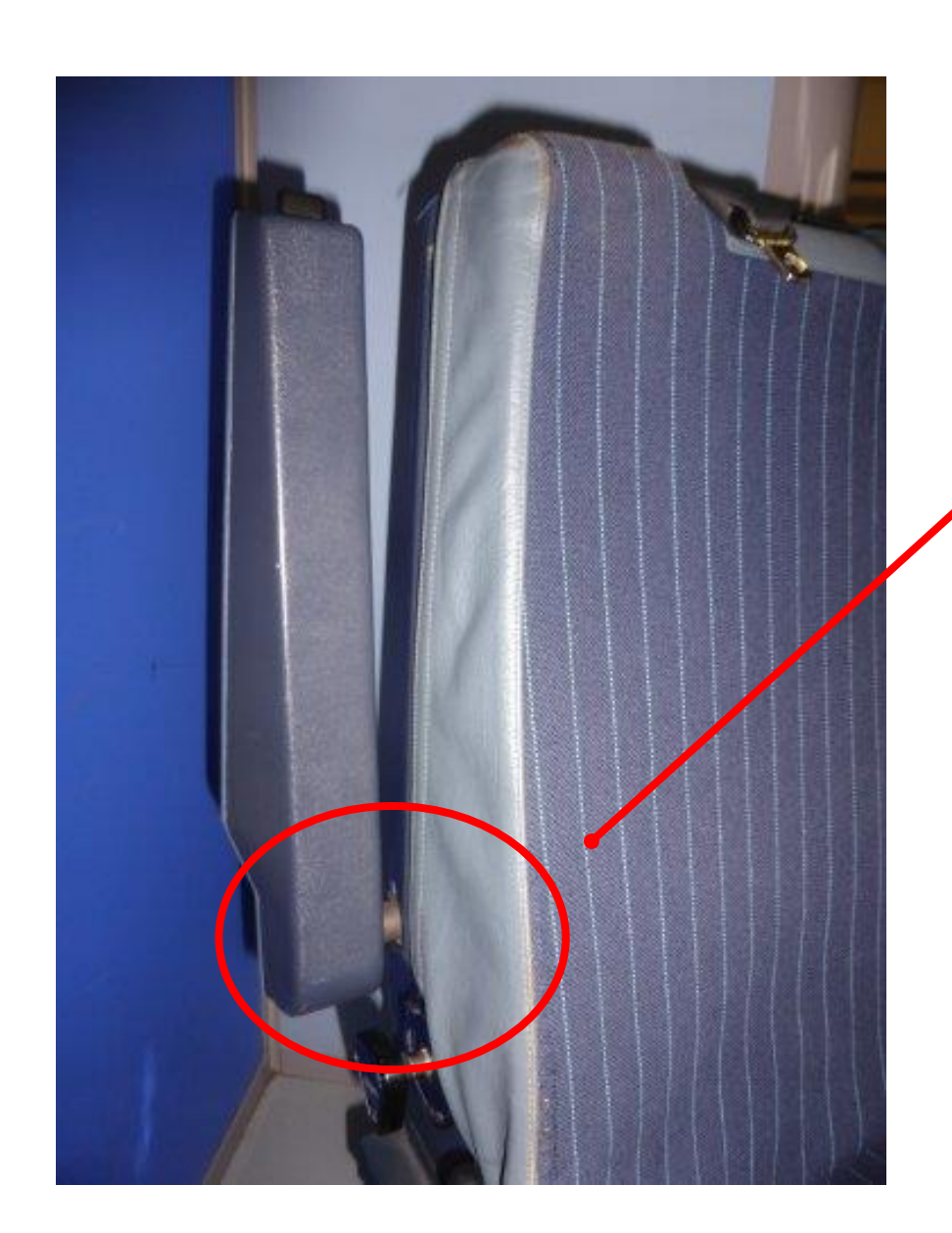

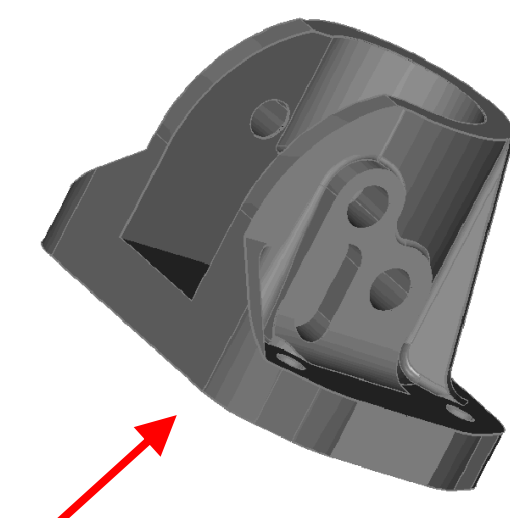

## **Ferrure d'articulation pour accoudoir de siège pilote**

La ferrure a été dessinée sous CATIA V5 (CATPart) puis exportée aux formats 3dxml, STP et STL

### *Fichiers pour les démos*

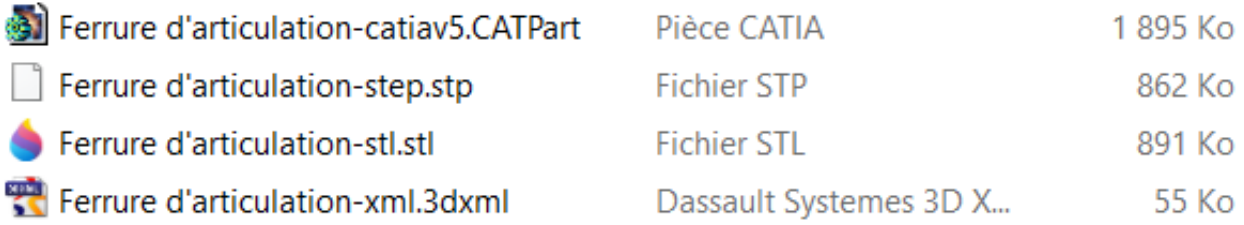

Jean-Philippe Verdu

### **Ouvrir**

#### Tous les fichiers (\*.\*)

Tous les fichiers CATIA V5 (\*.catalog;\*.CATAnalysis;\*.CATDrawing;' Tous les fichiers CATIA V4 (\*.model;\*.session;\*.library) Tous les fichiers standards (\*.igs;\*.wrl;\*.stp;\*.step) Toutes les images vectorielles (\*.cgm;\*.gl;\*.gl2;\*.hpgl) Tous les fichiers bitmap (\*.\*) 3dmap (\*.3dmap) 3dxml (\*.3dxml) act (\*.act)  $asm (* .asm)$ bdf (\*.bdf) brd (\*.brd) Catalogues (\*.catalog) Analyses (\*.CATAnalysis) Dessins (\*.CATDrawing) CATfct (\*.CATfct) CATPart (\*.CATPart) CATKnowledge (\*.CATKnowledge) stl (\*.stl) Matériaux (\*.CATMaterial) igs (\*.igs) Pièces (\*.CATPart) Processus (\*.CATProcess)  $stp$  (\*.stp) Produits (\*.CATProduct) CATResource (\*.CATResource) Représentations (\*.CATShape)  $cgr$  (\*.cgr) CATSwl (\*.CATSwl)  $heq$  (\*.hcg) Systèmes (\*.CATSystem) cdd (\*.cdd) cgm (\*.cgm) dwg (\*.dwg)  $vps$  (\*. $vps$ )  $dx f (*.dx f)$ wrl(\*.wrl) gl (\*.gl)

### **Enregistrer sous …**

model (\*.model) 3dmap (\*.3dmap) 3dxml (\*.3dxml) icem (\*.icem) NavRep (\*.NavRep)

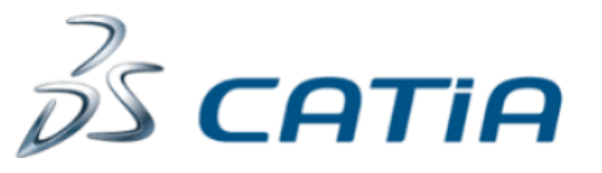

CATIA V5 permet d'ouvrir et d'enregistrer des fichiers CAO de divers formats, tant aux formats natifs (CATPart, CATProduct, 3dxml …) qu'aux formats neutres (STP, STL …)

*Démo : nous allons constater que les possibilités de lecture et de modification du modèle 3D dépendent du format ouvert (observez l'arbre des spécifications) : CATPart, 3dxml, STP et STL.*

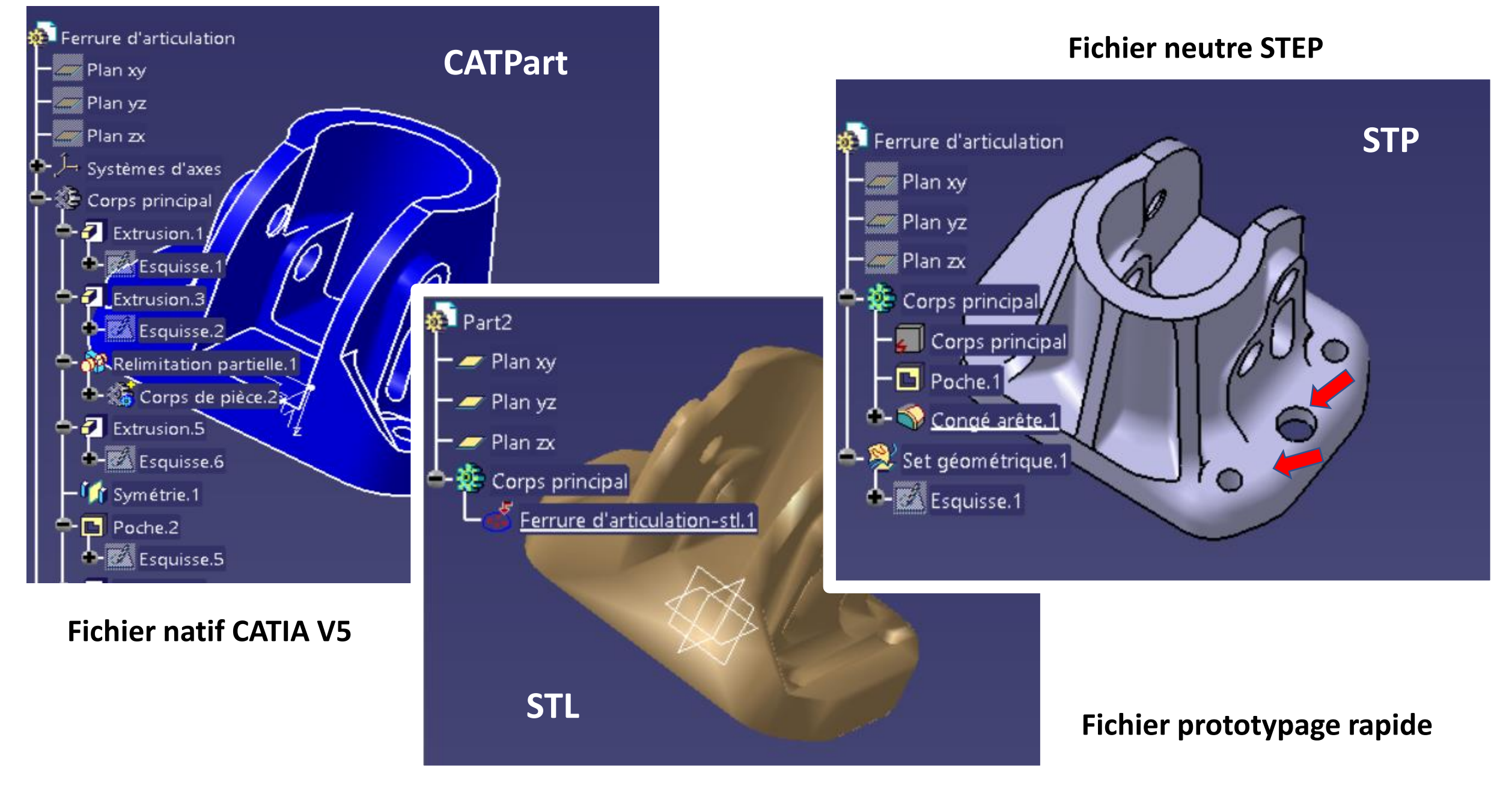

Jean-Philippe Verdu

### **Ouvrir**

#### Fichiers Autodesk Inventor (\*.dwg.\*.idw.\*.iam.\*.ipt.\*.ipn.\*.ide) Dessins Autodesk Inventor (\*.dwg; \*.idw) Ensembles Autodesk Inventor (\*.iam) Pièces Autodesk Inventor (\*.ipt) Présentations Autodesk Inventor (\*.ipn) iFonctions Autodesk Inventor (\*.ide) Fichiers Alias (\*.wire) Fichiers CATIA V4 (".model;".session;".exp;".dlv3) Fichiers CATIA V5 (".CATPart".CATProduct".cgr) Fichiers DWG AutoCAD (\*.dwg) Fichiers DXF (\*.dxf) Fichiers Fusion (\*.fusiondesign) Fichiers IGES (\*.igs;\*.ige;\*.iges) Fichiers JT (\*.jt) Fichiers NX (\*.prt) Fichiers OBJ (\*.obj) Fichiers Pro/ENGINEER Granite (\*.g) Fichiers Pro/ENGINEER Neutral (".neu") Fichiers Pro/ENGINEER et Creo Parametric (\*.prt\*:\*.asm\*) Fichiers Rhino (\*.3dm) Fichiers SAT (\*.sat) Fichiers SMT (\*.smt) Fichiers STEP (\*.stp;\*.ste;\*.step;\*.stpz) Fichiers STL (".stl;".stla;".stlb) Fichiers Solid Edge (\*.par.\*.psm;\*.asm) Fichiers SolidWorks (\*.prt,\*.sldprt,\*.asm;\*.sldasm) Fichiers binaires Parasolid (\*.x\_b) Fichiers circuit imprimé IDF (".brd;" emn;" bdf;".idb) Fichiers de notes de révision DWF (\*.dwf.\*.dwfx) Fichiers projet Revit (\*.rvt) Fichiers texte Parasolid (\*.x\_t) Tous les fichiers (\*.\*)

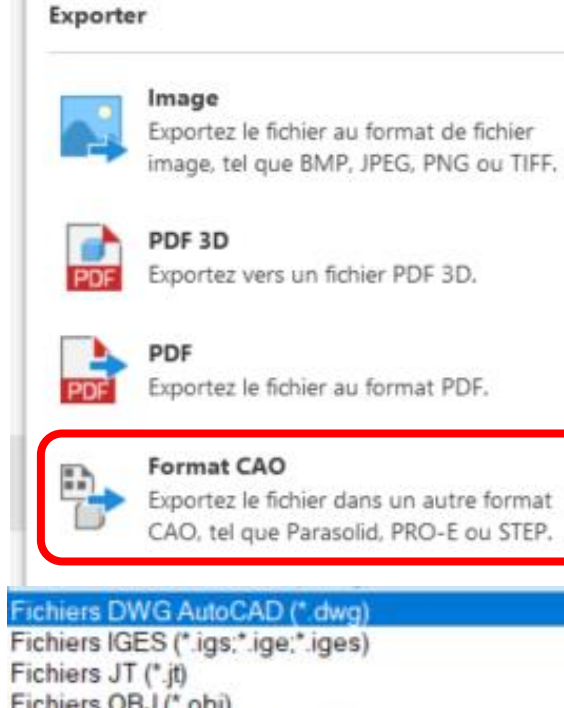

**Exporter**

Fichiers JT (\*.jt) Fichiers OBJ (\*.obi) Fichiers Pro/ENGINEER Granite (\*.g) Fichiers Pro/ENGINEER Neutral (\*.neu\*) Fichiers QIF (\*.gif) Fichiers SAT (\*.sat) Fichiers SMT (\*.smt) Fichiers STEP (\*.stp;\*.ste;\*.step;\*.stpz) Fichiers STL (\*.stl) Fichiers binaires Parasolid (\*.x\_b) Fichiers pièce CATIA V5 (\*.CATPart) Fichiers texte Parasolid ("x t)

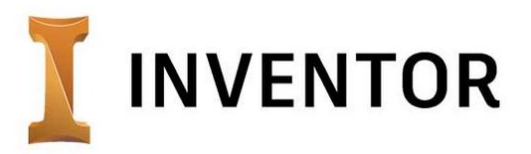

Inventor permet d'ouvrir et d'exporter de nombreux fichiers CAO de divers formats natifs et neutres.

*Démo : nous allons tester les possibilités de lecture et de modification du modèle 3D selon le format de fichier ouvert.*

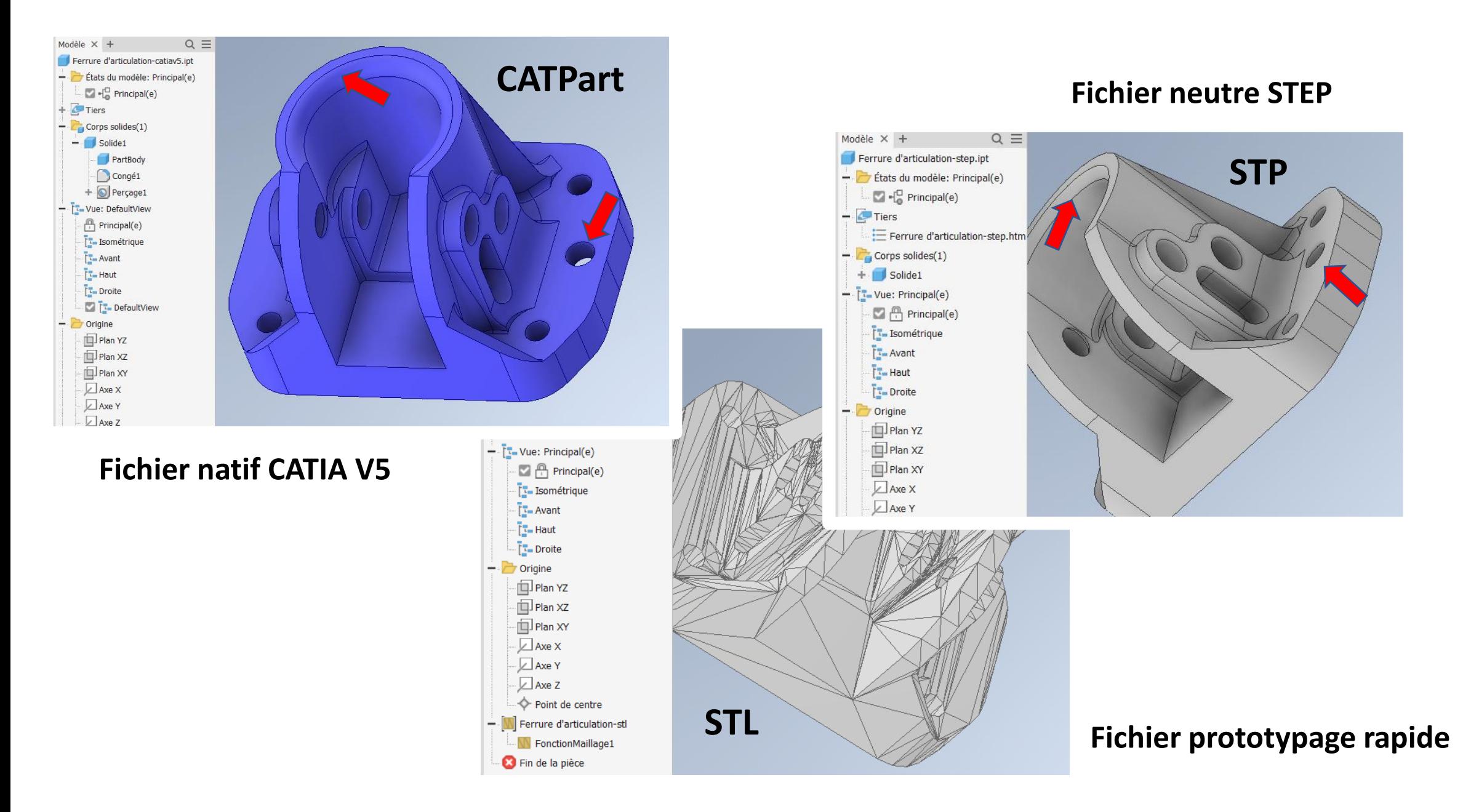

### **b- Les viewers gratuits**

Nous allons observer deux viewers gratuits (dont un en ligne) proposés par Dassault Systèmes et Autodesk, associés les deux viewers permettent de lire à peu près tous les formats 3D.

[https://www.3ds.com/fr/produits-et-services/3d](https://www.3ds.com/fr/produits-et-services/3d-xml/telecharger-le-lecteur-3d-xml/)xml/telecharger-le-lecteur-3d-xml/ : **lecteur 3D XML** de Dassault Systèmes

<https://viewer.autodesk.com/> : **viewer multiformat** en ligne d'Autodesk

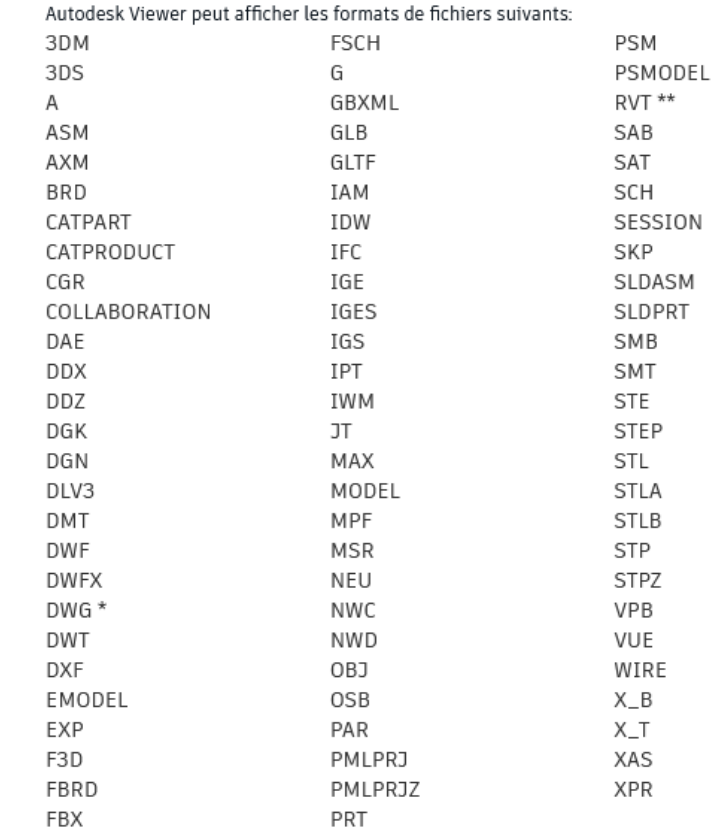

### **Lecteur 3D XML de Dassault Système**

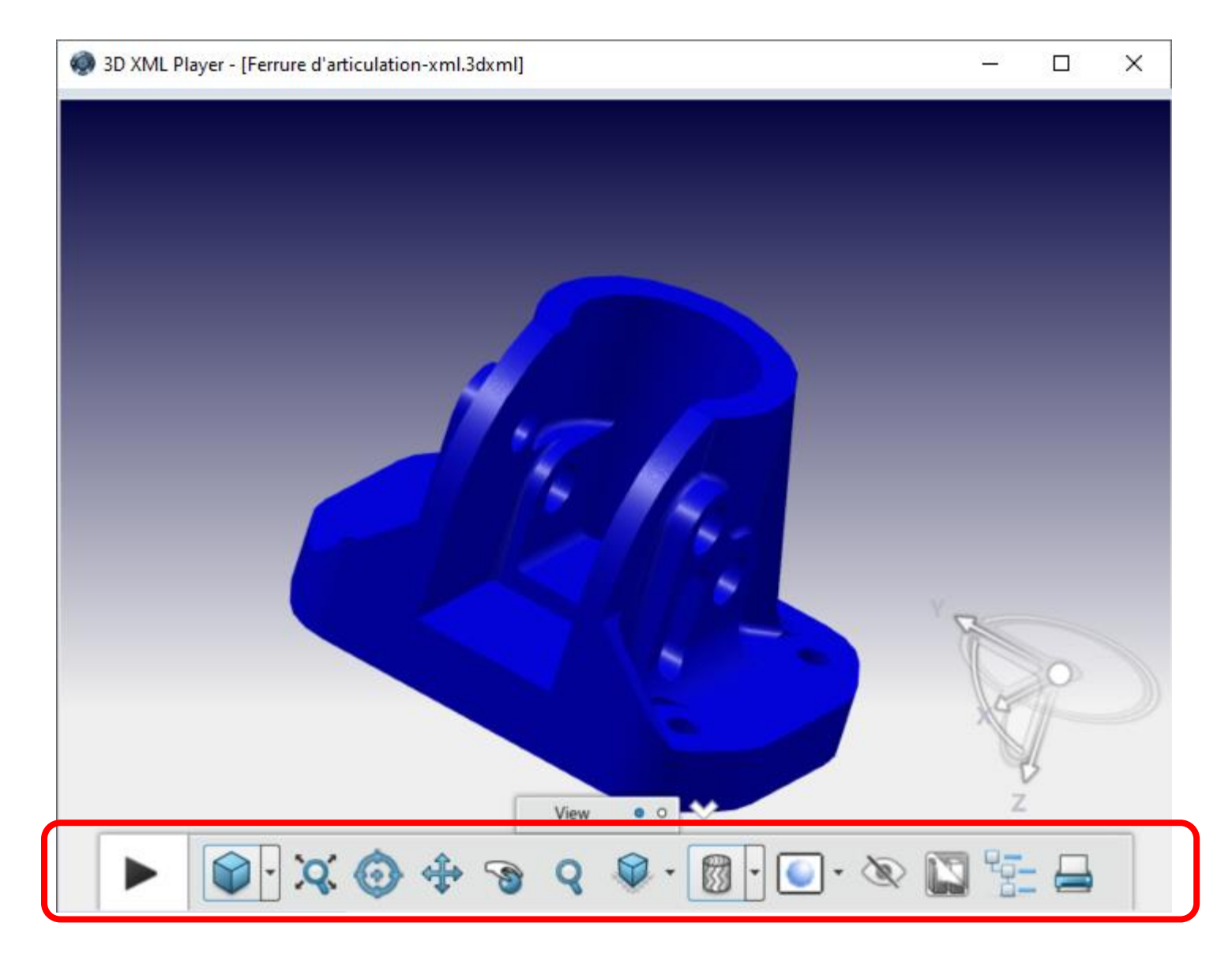

*Démo : tester les possibilités du lecteur 3D XML de DS.*

Télécharger le lecteur sur le site de Dassault Systèmes :

https://www.3ds.com/fr/produits-et[services/3d-xml/telecharger-le-lecteur-3d](https://www.3ds.com/fr/produits-et-services/3d-xml/telecharger-le-lecteur-3d-xml/)xml/

### **Viewer multiformat d'Autodesk**

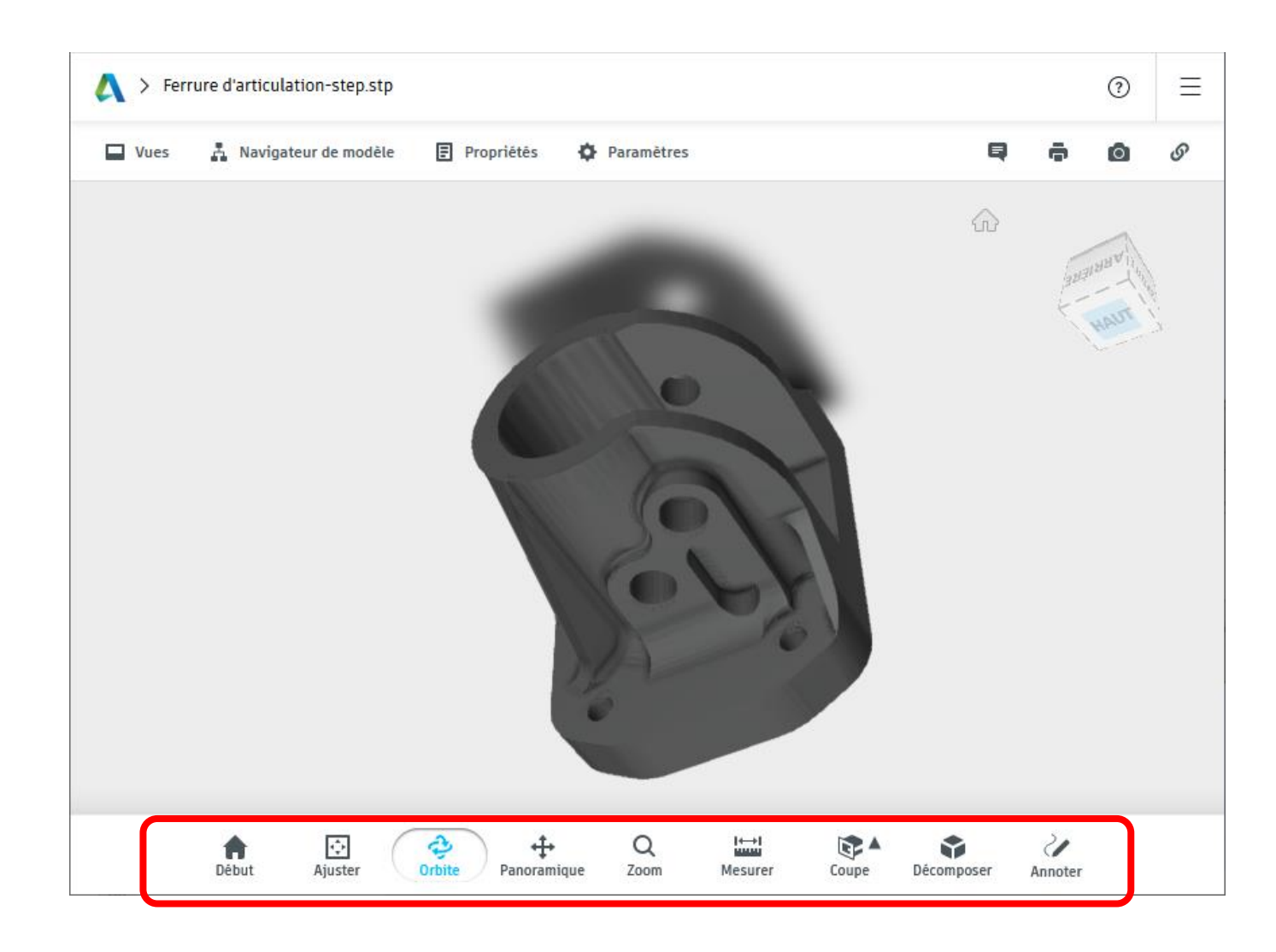

*Démo : tester les possibilités du viewer multiformat d'Autodesk.*

Utiliser le viewer en ligne :

<https://viewer.autodesk.com/>

Consulter le tuto à télécharger

# **3- CATIA et son histoire**

d'après F. Bernard père de CATIA et cofondateur de Dassault Systèmes

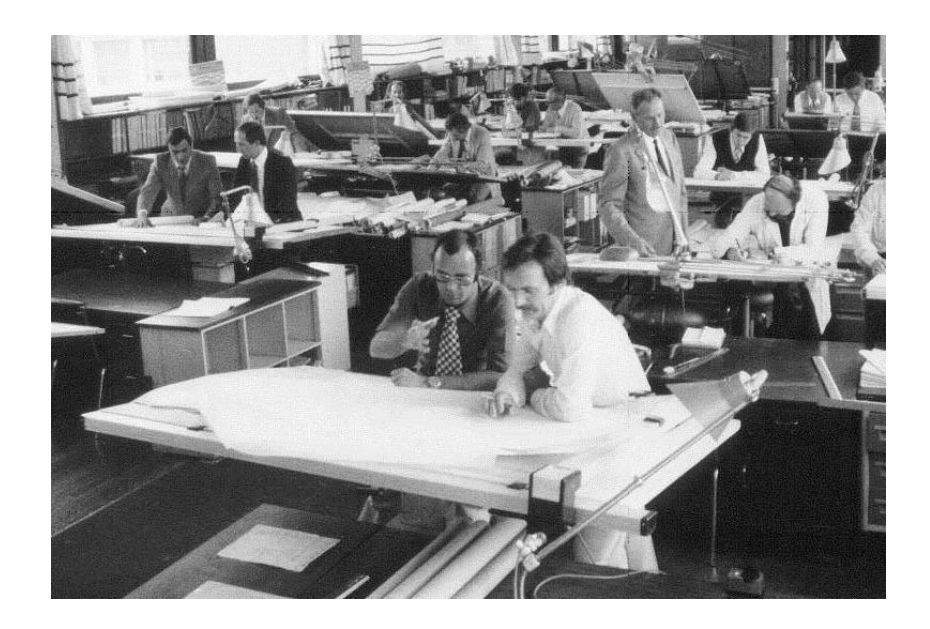

Un bureau d'étude dans les années 60

En 1981 naissance de **Dassault Systèmes**, filiale du groupe Dassault Aviation

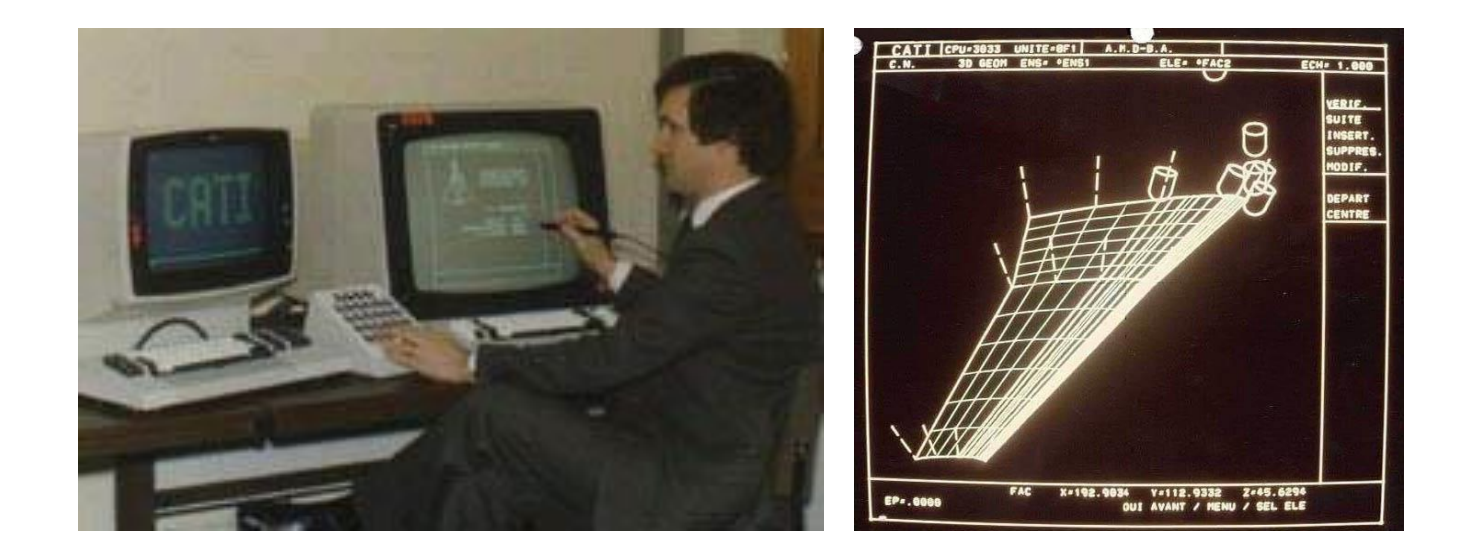

**CATI** : Conception Assistée Tridimensionnelle Interactive de Dassault Aviation dans les années 80 qui deviendra **CATIA** : CATI + Appliquée

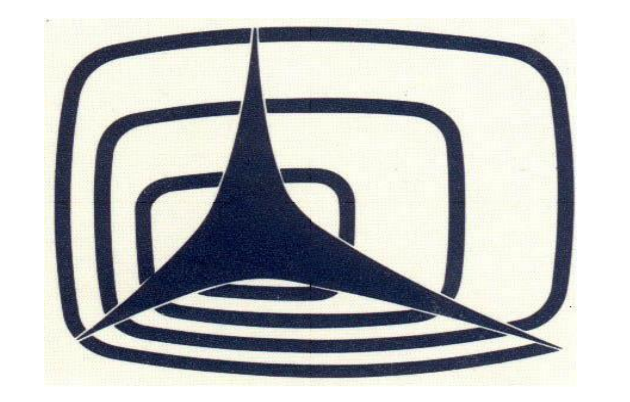

Premier logo **CATIA** 

**Les premiers clients historiques de CATIA** : Honda, Mercedes, BMW, Hyundai, Chrysler puis PSA et Renault dans l'automobile. SNECMA (SAFRAN), Grumman Aviation, Boeing, MBB, BAE, Lockheed puis l'Aérospatiale et Airbus pour l'aéronautique.

**Les versions de CATIA dans l'histoire** : version 1 en 1981, 2 en 84 (2D), 3 en 88, 4 en 93 (paramétrage), 5 en 99 (PC et Windows) puis V6 en 2008 (PLM) et enfin la **plateforme 3DExpérience** tout dernièrement (DELMIA, SIMULA, ENOVIA ...).

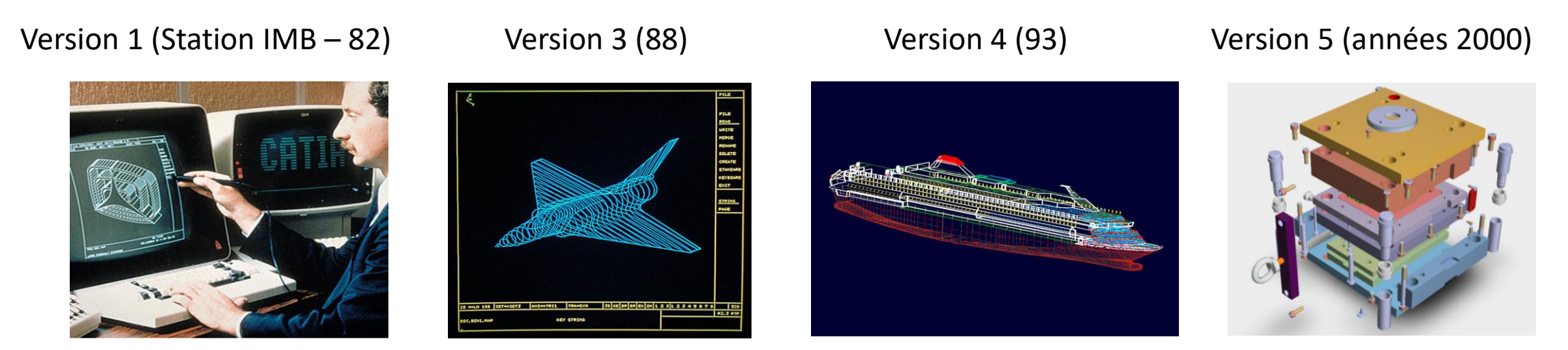

Jean-Philippe Verdu

### **Découvrez en image la plateforme 3DExpérience (myCADday 2017)**

**<https://youtu.be/MZvR3P1qeIc> : Episode 1 - La Plateforme 3DEXPERIENCE <https://youtu.be/GidxMtti4hM> : Episode 2 - CATIA 3DEXPERIENCE <https://youtu.be/DtsNtMETS50> : Episode 3 - La conception dans la 3DEXPERIENCE <https://youtu.be/4YgkPK7yDIk> : Episode 4 - Les fonctionnalités de la 3DEXPERIENCE <https://youtu.be/VAdPOSffuAw> : Episode 5 - La sécurité des données dans la 3DEXPERIENCE <https://youtu.be/VIeq-fK8W3Q> : Episode 6 - Adoption de la plateforme 3DEXPERIENCE [https://youtu.be/\\_xH7hqOXoVA](https://youtu.be/_xH7hqOXoVA) : Episode 7 - CATIA V5 avec la plateforme 3DEXPERIENCE <https://youtu.be/YrLI8aR959I> : Episode 8 - La 3DEXPERIENCE sur le Cloud**

### **Dans ce document nous avons traité** :

- 1. Les différents formats de fichiers destinés à la CAO, autant des formats natifs que neutres.
- 2. Le comportement de deux logiciels propriétaires du marché (avec démo) pour la lecture et la modification des modèles 3D selon le format du fichier CAO natif ou neutre.
- 3. Le fonctionnement de deux viewers gratuits (avec démo) qui permettent de lire et manipuler à peu près tous les formats des fichiers CAO natifs et neutres.
- 4. L'histoire du logiciel CATIA et des présentations vidéo de la dernière version CATIA 3DExpérience